Published on *Hunter Industries* [\(http://www.hunterindustries.com](http://www.hunterindustries.com))

[Home](http://www.hunterindustries.com/en-metric) > ET Site Information Overview

## **Products: ET [System](http://www.hunterindustries.com/en-metric/node/271) [1] Topics:**

Adjustment, Troubleshooting

To simplify setting up a Hunter ET System we've highlighted some of the more complex choices.

**Note: The ET Module dial must be left in the Automatic position, or the ET program will not** irrigate! If the ET System is watering, moving the dial from the Automatic position will cause it to **stop.**

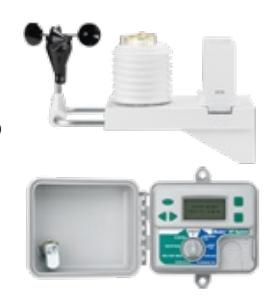

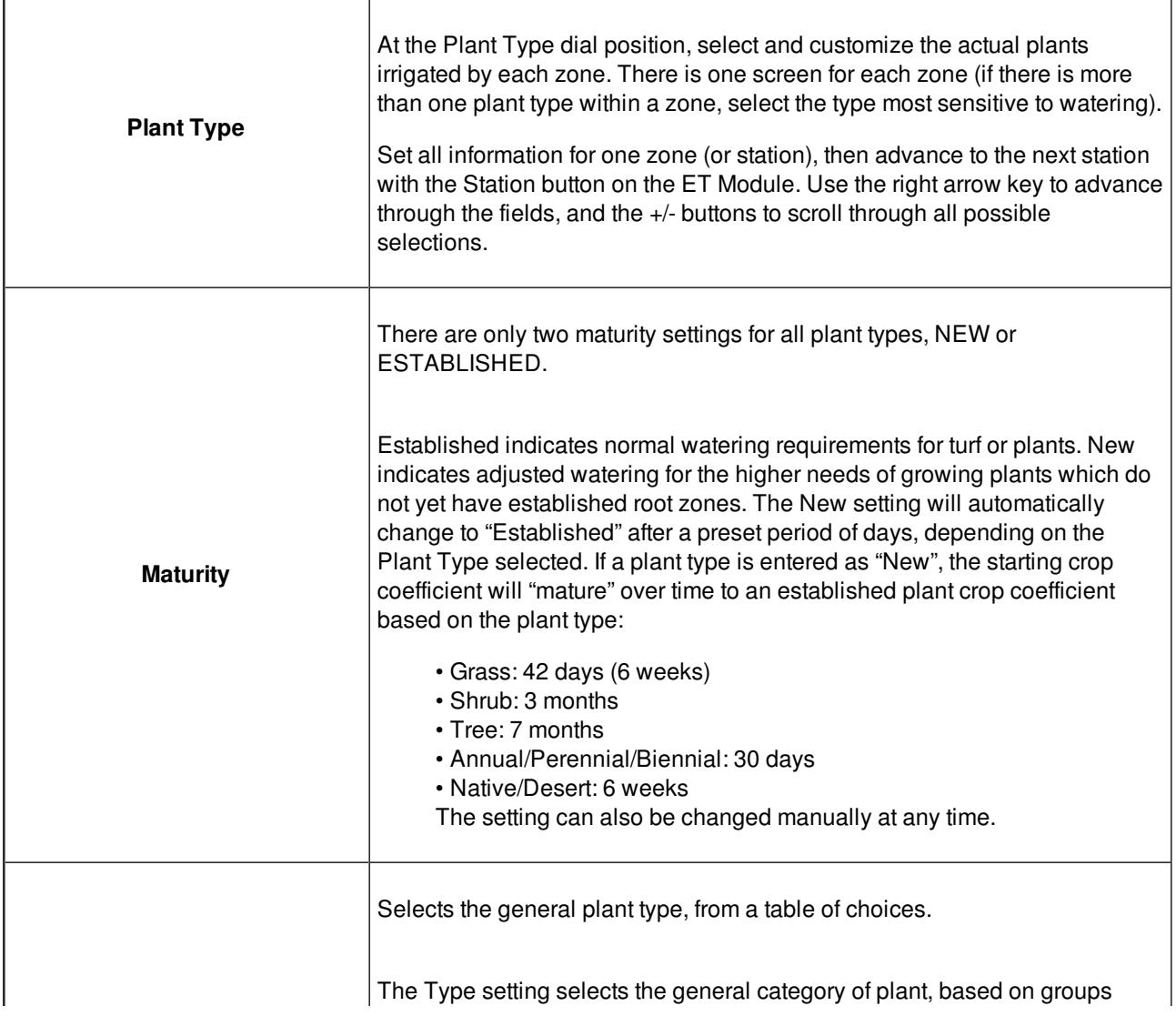

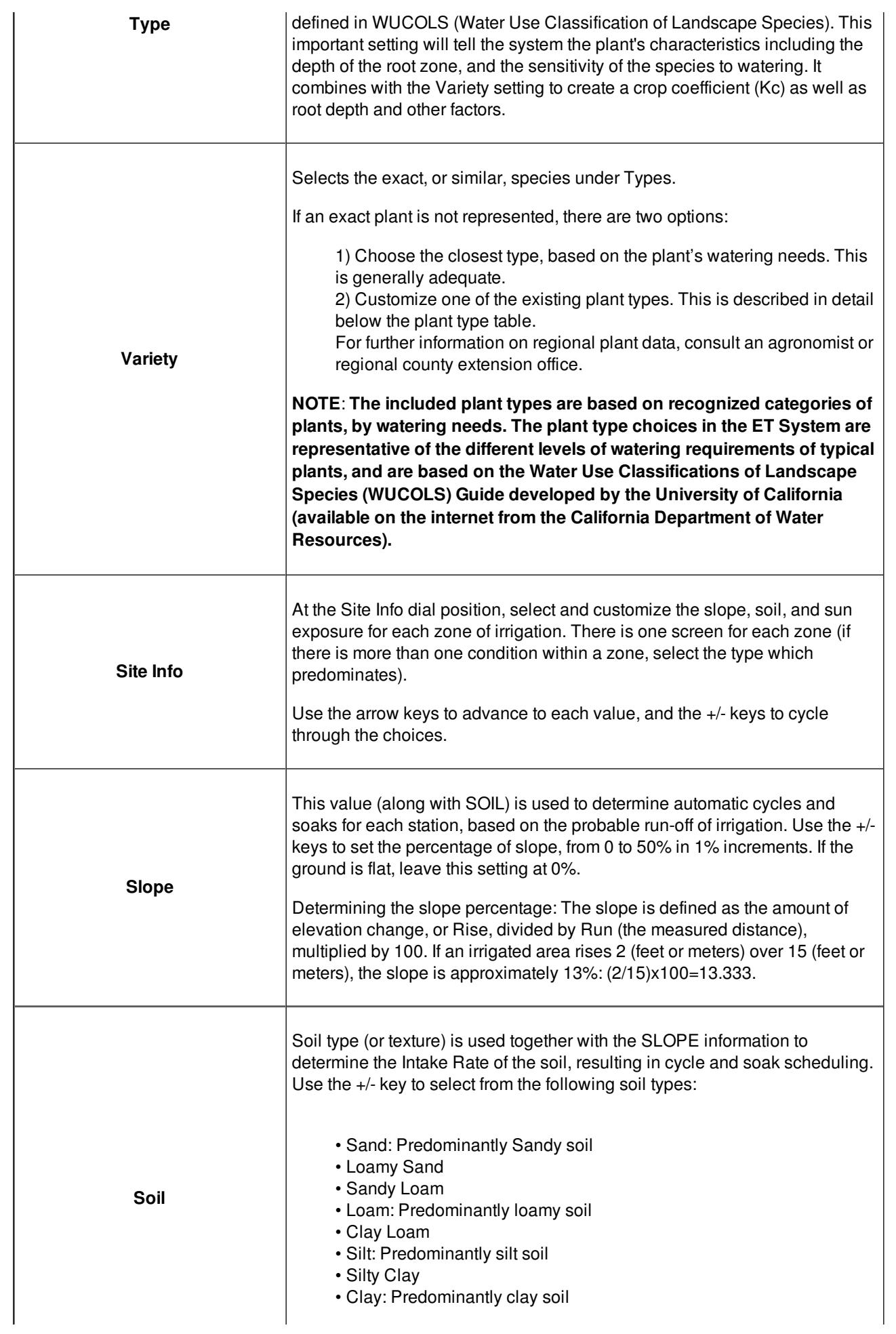

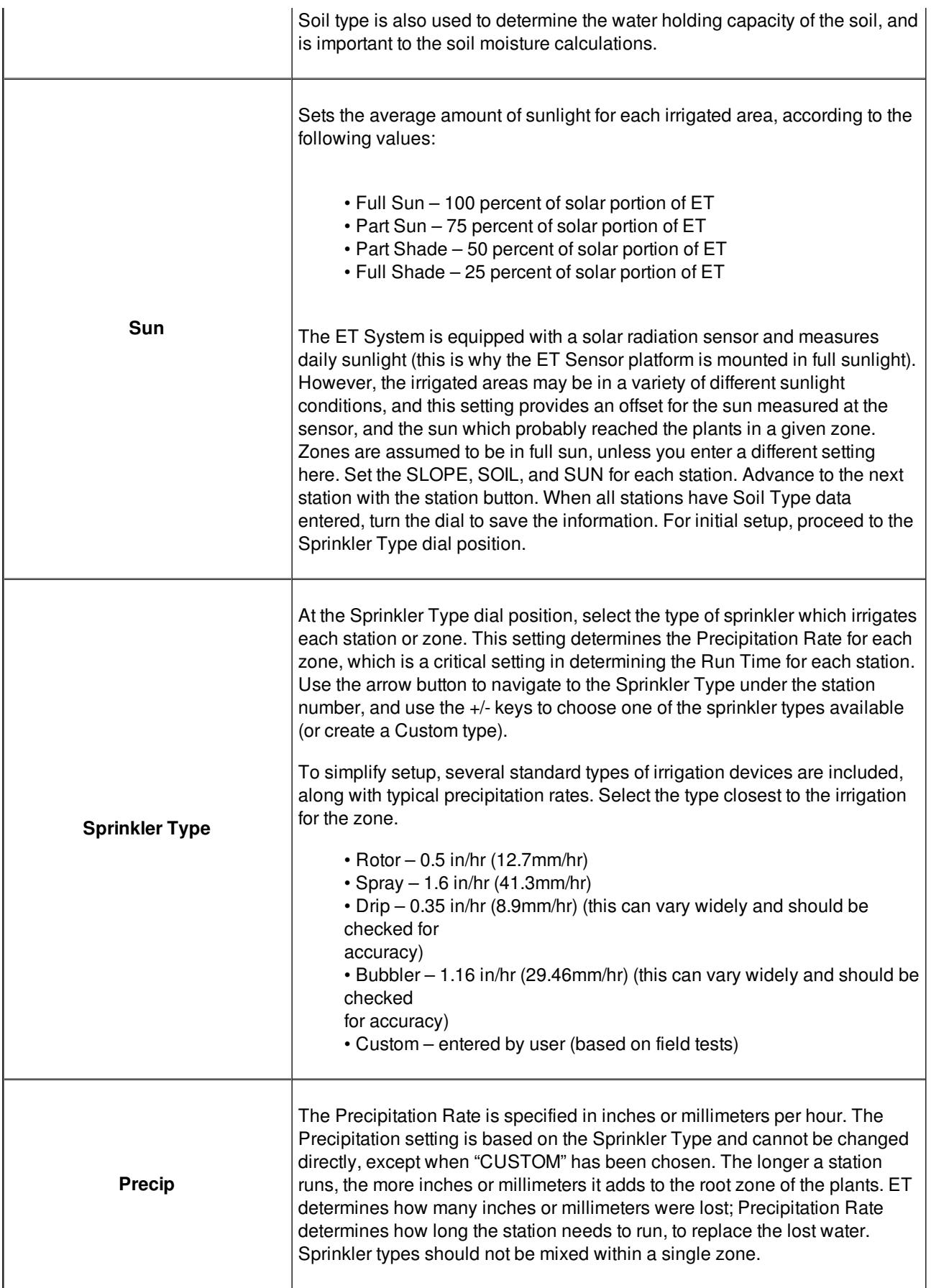

## **Resources**

 $\mathcal{L}^{\text{max}}_{\text{max}}$  and  $\mathcal{L}^{\text{max}}_{\text{max}}$ 

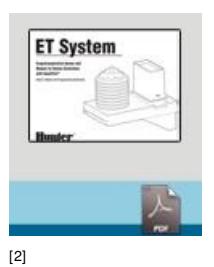

**Rate this Article:** ET SYSTEM [OWNER'S](http://www.hunterindustries.com/sites/default/files/OM_ET_dom.pdf) **MANUAL** 

 $\mathbf{\hat{r}}$ 

' + 'ipt>'); //-->

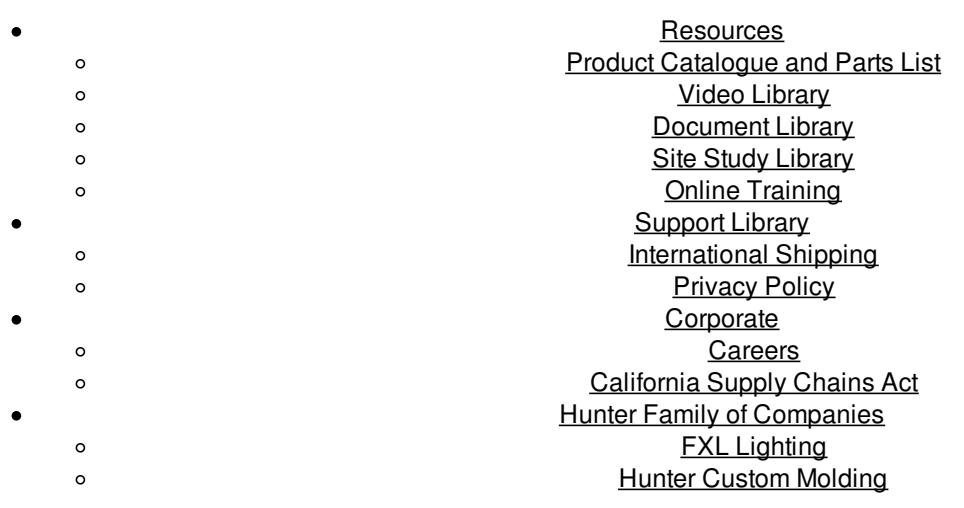

**Source URL (retrieved on** *24/11/2015 - 23:58* **):** <http://www.hunterindustries.com/en-metric/support/et-site-information-overview>

## **Links:**

[1] http://www.hunterindustries.com/en-metric/node/271

[2] http://www.hunterindustries.com/sites/default/files/OM\_ET\_dom.pdf

[3] http://www.hunterindustries.com/sites/default/files/OM\_ET\_SP.pdf

[4] http://www.hunterindustries.com/sites/default/files/OM\_ET\_FR.pdf

[5] http://www.hunterindustries.com/en-metric/global